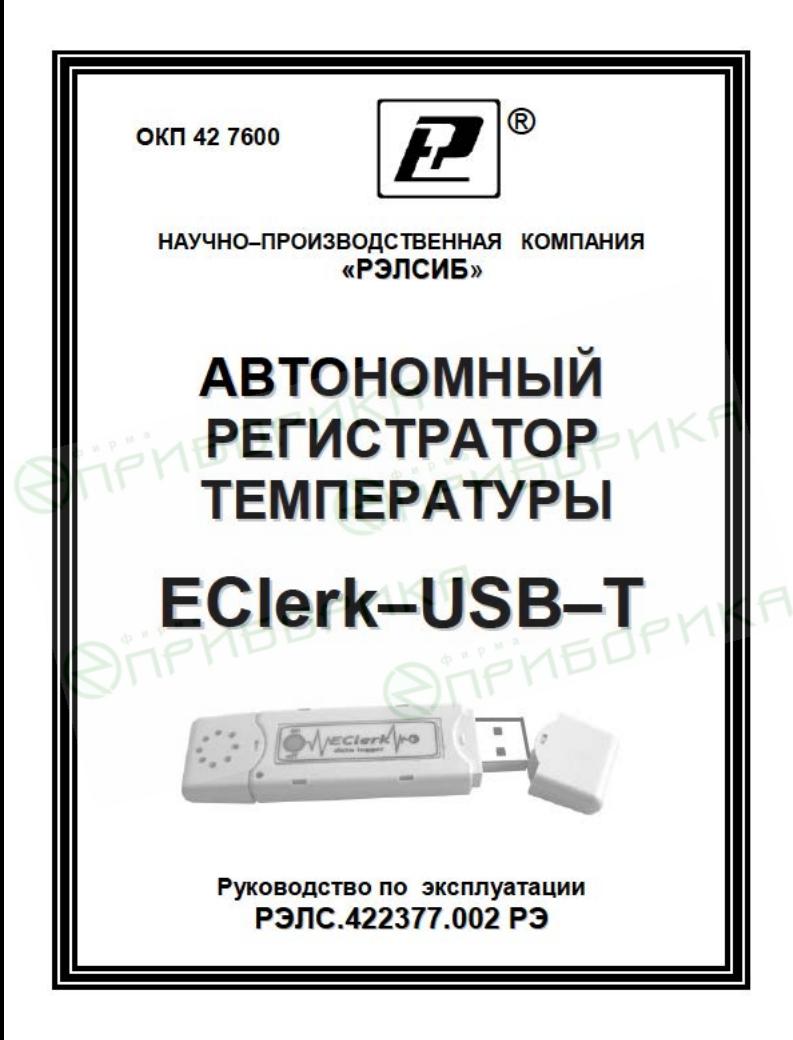

 Настоящее руководство по эксплуатации (РЭ) предназначено для изучения обслуживающим персоналом конструкции и основных технических характеристик, принципа действия, правил технической эксплуатации и гарантий предприятия–изготовителя, а также сведений о техническом обслуживании **автономного регистратора температуры EClerk–USB–T** (далее – регистратор).

 Перед эксплуатацией регистратора необходимо внимательно ознакомиться с настоящим РЭ.

 Регистратор выполнен в климатическом исполнении УХЛ 3.1 по ГОСТ 15150–69.

 Регистратор рекомендуется эксплуатировать при температуре окружающего воздуха **от минус 20 до плюс 70 <sup>0</sup>С**, относительной влажности до 95 % и атмосферном давлении (84,0–106,7) кПа.

При покупке регистратора необходимо проверить:

– комплектность;

– отсутствие механических повреждений;

 – наличие штампов и подписей в свидетельстве о приемке и гарантийном талоне предприятия–изготовителя и (или) торгующей организации.

### **1 НАЗНАЧЕНИЕ ИЗДЕЛИЯ**

 1.1 **Автономный регистратор температуры EClerk–USB–T** предназначен для регистрации температуры во времени с последующей обработкой полученной информации на персональном компьютере.

 1.2 Регистратор применяется в пищевой промышленности, сельском и коммунальном хозяйствах и машиностроении, на железнодорожном транспорте и других отраслях промышленности.

### **2 ТЕХНИЧЕСКИЕ ХАРАКТЕРИСТИКИ**

 2.1 Электропитание регистратора осуществляется от встроенного элемента питания номинальным напряжением 3 В (элемент питания СR2032) или порта USB.

 Рекомендуемые элементы питания приведены в приложении А.

 2.2 Диапазон измерения температуры – от минус 20 до плюс 70 °С с пределами допускаемой абсолютной погрешности ±1 °С.

 Примечание – Дополнительные ограничения на температурный диапазон измерения накладывает используемый элемент питания, см приложение А.

2.3 Разрешающая способность – ±0,04.

2.4 Количество регистраций отсчѐтов – 80000.

 2.5 Период регистрации (отсчѐтов температуры) – от 1 секунды до 24 часов.

 2.6 Запуск регистратора – по времени или нажатием на кнопку.

2.7 Тип регистрации отсчѐтов температуры:

– в автономном режиме;

 – в режиме «Online» («Текущие данные») с подключением к USB порту ПК.

2.8 Тип записи – циклическая или до заполнения.

 2.9 Период регистрации, время заполнения памяти и время жизни элемента питания CR2032 RENATA, при температуре плюс 23 <sup>0</sup>С и минус 20 °С, – в соответствии с таблицей 1.

Таблица 1

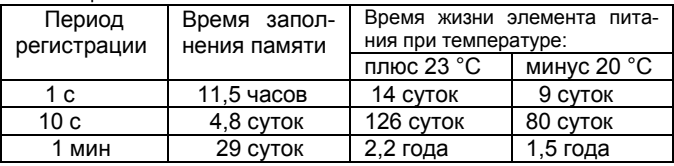

2.10 Средняя наработка на отказ – не менее 20000 ч.

2.11 Средний срок службы – не менее 5 лет.

 2.12 Габаритные размеры регистратора – не более, 85,0х23,0х9,0 мм.

2.13 Масса регистратора, не более – 30 г.<br>3 КОМПЛЕКТНОСТЬ

# **3 КОМПЛЕКТНОСТЬ**

 3.1 Комплектность поставки регистратора в соответствии с таблицей 2.

## Таблица 2

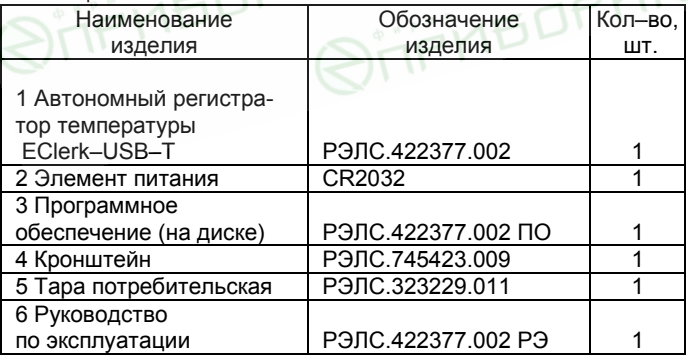

## **4 УКАЗАНИЯ МЕР БЕЗОПАСНОСТИ**

 4.1 По способу защиты от поражения электрическим током регистратор выполнен как изделие III класса по ГОСТ 12.2.007.0–75.

 4.2 По степени защиты от проникновения внешних предметов и воды регистратор соответствует IP20 по ГОСТ 14254–96.

 4.3 НЕ ДОПУСКАЕТСЯ попадание влаги на внутренние электро– и радиоэлементы регистратора.

 4.4 ЗАПРЕЩАЕТСЯ эксплуатация регистратора в химически агрессивных средах с содержанием кислот, щелочей и пр.

 4.5 Техническая эксплуатация и обслуживание регистратора должны производиться только квалифицированными специалистами, и изучившими настоящее РЭ.

# **5 УСТРОЙСТВО И ПРИНЦИП ДЕЙСТВИЯ**

 5.1 Внешний вид регистратора – в соответствии с рисунком 1.

#### **Рисунок 1 – Внешний вид автономного регистратора температуры ECLerk–USB–T**

 5.2 Конструктивно регистратор выполнен в пластмассовом корпусе.

 Элемент питания расположен внутри корпуса регистратора.

 5.3 На лицевой панели регистратора, в соответствии с рисунком 1, расположены:

 – кнопка включения/выключения – предназначена для начала/остановки записи параметров и переключения состояний регистратора в соответствии с п.7.1 настоящего РЭ;

 – светодиодный индикатор – предназначен для индикации состояния регистратора.

#### **5.4 Принцип действия регистратора**

 Регистратор измеряет температуру через равные заданные промежутки времени и сохраняет полученную информацию в собственной энергонезависимой памяти для последующей обработки информации на персональном компьютере.

 *Примечание – В связи с постоянной работой по усовершенствованию регистратора, повышающей его надежность и улучшающей условия эксплуатации, в конструкцию регистратора могут быть внесены незначительные изменения, не отраженные в настоящем РЭ.*

# **6 ПОДГОТОВКА к РАБОТЕ**

6.1 Установить в регистратор элемент питания, соблюдая полярность.

 Для этого необходимо снять боковые колпачки, разъединить корпус, отжав отвѐрткой «ушки» крепления.

 ВНИМАНИЕ! Данную операцию необходимо проводить аккуратно, используя отвѐртку с шириной рабочей части не более 2 мм. Рабочую часть отвѐртки нужно установить в «ушко» корпуса и надавить изнутри на боковую грань, в соответствии с рисунком 2.

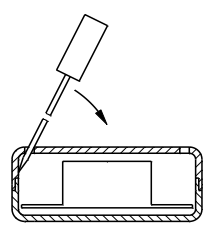

Рисунок 2

6.2 Установить на ПК программное обеспечение с диска, поставляемого совместно с регистратором.

Примечание - Обновленные версии программного обеспечения регистратора находятся на сайте www.relsib.com.

Подключить регистратор к ПК через USB-6.3 разъем.

6.4 Ввести начальные настройки.

### 7 ПОРЯДОК РАБОТЫ

7.1 Регистратор может находиться в одном из следующих состояний:

а) режим ожидания - в этом режиме раз в 6 секунд происходит двойная вспышка зеленым цветом светового индикатора. Находясь в данном режиме, регистратор ожидает события инициирующего запись - наступление времени старта или нажатия кнопки.

После записи настроек на компьютере регистратор автоматически переходит в этот режим;

б) режим записи - в этом режиме раз в 6 секунд происходит одинарная вспышка зеленым цветом светового индикатора. Находясь в этом режиме, регистратор ведет запись данных с заданным интервалом.

 Нажатие кнопки в этом режиме приводит к переходу регистратора в режим остановки;

 в) *режим остановки* – в этом режиме отсутствует любая индикация. Регистратор не производит запись данных и ожидает считывания данных.

 Регистратор автоматически переходит в этот режим после заполнения памяти в случае настройки типа записи до заполнения.

 Нажатие кнопки в этом режим приводит к переходу регистратора в режим ожидания и сбросу всех накопленных значений.

 При последующем нажатии кнопки регистратор переходит режим записи по кнопке;

г) *режим аварий* – в этом режиме раз в 6 секунд происходит одинарная вспышка красным цветом светового индикатора. В этот режим регистратор переходит в случае разряда элемента питания.

 Запись в этом режиме не ведѐтся, нажатие кнопки – игнорируется.

 Примечание – В подтверждение нажатия кнопки происходит индикация красным цветом светодиодного индикатора.

### **8 ОПИСАНИЕ ПРОГРАММЫ НАСТРОЙКИ И ВИЗУАЛИЗАЦИЙ**

 8.1 Окно программы имеет 3 вкладки, в соответствии с рисунком 3:

– **«Общее»** – вкладка предназначена для настройки регистратора, загрузки накопленных данных из файла или регистратора, сохранения данных в файл и экспорта данных;

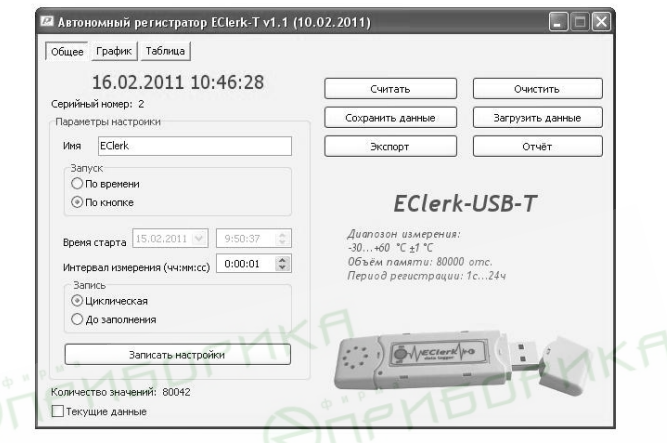

**Рисунок 3** 

– **«График»** – вкладка предназначена для отображения данных в виде графика;

– **«Таблица»** – вкладка предназначена для отображения данных в виде таблицы.

#### **8.2 Вкладка «Общее»**

8.2.1 На данной вкладке **«Общее»** производится управление регистратором и файлами данных и настроек.

 При неподключенном регистраторе, пользователю выводится надпись **«Ожидание подключения»**.

 Как только к ПК подключается регистратор, надпись «Ожидание подключения» заменится временем, которое в данное время установлено на регистраторе, а все поля заполняются данными, загруженными из регистратора.

Для того, чтобы загрузить данные, накопленные регистратором, необходимо нажать кнопку «Считать». При необходимости, внести изменения в настройки.

8.2.2 «Серийный номер» - индивидуальный серийный номер устройства, он жестко привязан к регистратору и не может изменяться пользователем.

8.2.3 «Имя» - имя, которое назначает пользователь устройству, максимальная длина 20 символов, поддерживаются русские и английские символы.

8.2.4 «Запуск» - выбор события инициирующего начало записи:

- по времени;

- по кнопке.

8.2.5 «Время старта» - время начала записи.

8.2.6 «Интервал измерения (чч:мм:cc)» - период между записями от 1 с до 24 часов.

8.2.7 «Запись» - способ заполнения памяти при записи отсчетов:

- циклическая:

- до заполнения.

8.2.8 «Записать настройки» - запись установленных настроек и синхронизация времени по часам ПК. Регистратор при этом переходит в режим ожидания.

8.2.9 «Считать» - чтение накопленных регистратором данных, время загрузки зависит от количества записанных значение, максимальное время загрузки 30 се-КУНД.

Количество значений - количество накопленных значений в регистраторе.

Примечание - При записи в регистраторе новых настроек, все имеющиеся в памяти регистратора данные автоматически удапяются

8.2.10 «Очистить» - сброс всех накопленных значений, при этом регистратор сохраняет прежний режим рабо-THL

8.2.11 **«Сохранить данные»** – сохранение данных загруженных из регистратора во внешний файл.

8.2.12 **«Загрузить данные»** – загрузка данных из внешнего файла.

8.2.13 **«Экспорт»** – позволяет экспортировать данные в текстовый файл и в файл электронных таблиц Microsoft Excel.

 Примечание – «Экспорт» в формат электронных таблиц возможен только при установленной программе Microsoft Excel.

 8.2.14 **«Отчѐт»** – создание отчѐта о накопленных значениях в печатном виде.

 8.2.15 Вкладка **«Текущие данные»** – если в данный момент времени регистратор не ведѐт запись, то можно считывать данные с датчика температуры в режиме реального времени с интервалом между измерениями, записанными в регистратор. Считанные данные будут автоматически добавляться в таблицу и график, а так же будут доступны для сохранения.

### **8.3 Вкладка «График»**

8.3.1 Вкладка **«График»**, в соответствии с рисунком 4, позволяет представить накопленные данные в виде графика. Управление графиком происходит с помощью мыши или, расположенных ниже графика, групп элементов.

 Управление мышью позволяет изменить масштаб по временной оси с помощью колѐсика прокрутки и перемешаться по графику, зажимая левую кнопку.

 Правой клавишей мыши активируется меню «Выбора инструмента» для работы с графиком.

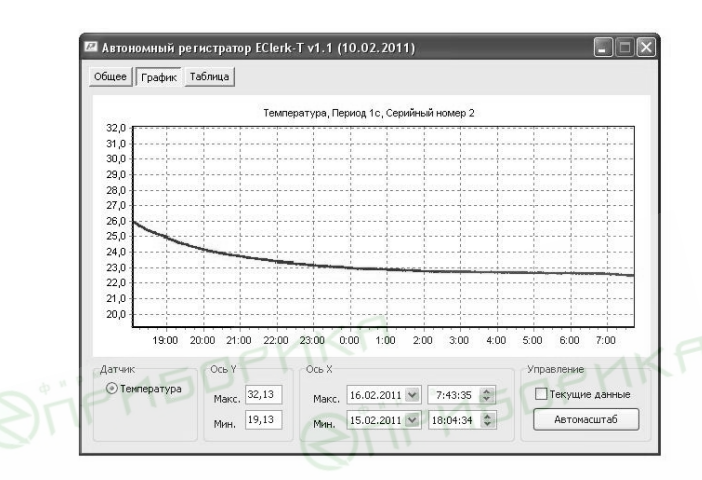

**Рисунок 4** 

 8.3.2 **«Текущие данные»** – если в данный момент времени регистратор не ведѐт запись, то можно считывать данные с датчика температуры в режиме реального времени с интервалом между измерениями, записанными в регистратор. Считанные данные будут автоматически добавляться в таблицу и график, а так же будут доступны для сохранения.

 8.3.3 **«Ось Y»** – задаются минимум и максимум для оси данных, все некорректно введѐнные значения игнорируются.

8.3.4 **«Ось X»** –задаются минимум и максимум для оси времени, все некорректно введѐнные значения игнорируются.

8.3.5 **«Автомасштаб»** – возвращает график в исходное положение.

#### **8.4 Вкладка «Таблица»**

 8.4.1 Вкладка **«Таблица»**, в соответствии с рисунком 5, позволяет предоставить данные в виде таблицы и отфильтровывать их по выходу за заданные границы температуры или влажности.

8.4.2 **«Текущие данные»** – если в данный момент времени регистратор не ведѐт запись, то можно считывать данные с датчика температуры в режиме реального времени с интервалом между измерениями, записанными в регистратор. Считанные данные будут автоматически добавляться в таблицу и график, а так же будут доступны для сохранения.

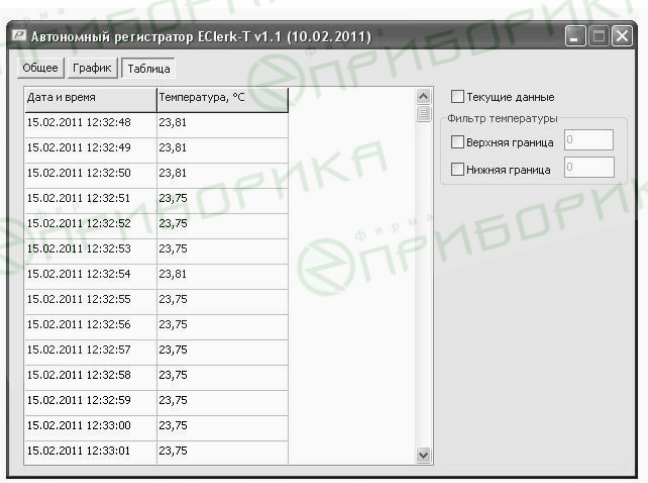

#### **8.4.2 Фильтр температуры**

8.4.2.1 **«Верхняя граница»** – фильтр оставляет только те записи, в которых температура больше заданного значения фильтра, некорректно указанные значения не обрабатываются.

8.4.2.2 **«Нижняя граница»** – фильтр оставляет только те записи, в которых температура меньше заданного значения фильтра, некорректно указанные значения не обрабатываются.

## **9 УКАЗАНИЯ ПО ЭКСПЛУАТАЦИИ**

 9.1 Регистратор необходимо размещать таким образом, чтобы не закрывать отверстия в колпачке, защищающем чувствительный элемент температуры.

 ЗАПРЕЩАЕТСЯ при открытом колпачке трогать чувствительный элемент (ЧЭ) руками, протирать и мыть ЧЭ.

 При выходе ЧЭ из строя, он может быть заменѐн на аналогичный чувствительный элемент, без изменения точности измерения.

 9.2 Для крепления регистратора используется кронштейн, в соответствии с приложением Б.

 9.3 Техническая эксплуатация (использование) регистратора должна осуществляться в соответствии с требованиями настоящего РЭ.

9.4 Регистратор рекомендуется эксплуатировать:

 – в закрытых взрывобезопасных помещениях при отсутствии химически агрессивных сред с содержанием кислот, щелочей и пр.;

 – при температуре окружающего воздуха от минус 20 до плюс 70 <sup>0</sup>С, относительной влажности до 95 % и атмосферном давлении (84,0–106,7) кПа.

 9.5 После замены элемента питания, регистратор необходимо заново настроить.

### **10 ТЕХНИЧЕСКОЕ ОБСЛУЖИВАНИЕ**

 10.1 Для поддержания работоспособности и исправности регистратора необходимо *1 раз в 3 месяца* проводить техническое обслуживание, визуальный осмотр, обращая внимание на работоспособность изделия, отсутствие пыли, грязи и посторонних предметов на регистраторе.

10.2 При наличии обнаруженных недостатков произвести их устранение.

#### **11 ТРАНСПОРТИРОВАНИЕ**

11**.**1 Регистратор может транспортироваться всеми видами транспортных средств при температуре окружающей среды от минус 50 до плюс 50 °С и относительной влажности до 75 % при температуре плюс 15 °С.

 Регистратор может транспортироваться воздушным, железнодорожным и водным транспортом в соответствии с правилами, установленными для данного вида транспорта.

 11.2 Регистратор должен транспортироваться только в транспортной таре предприятия–изготовителя.

# **12 ХРАНЕНИЕ**

 12.1 Регистратор следует хранить в отапливаемом помещении с естественной вентиляцией, при температуре окружающего воздуха от плюс 5 до плюс 40 <sup>0</sup>С и относительной влажности до 80 % при температуре плюс 25 °С.

 Воздух в помещении не должен содержать химически агрессивных примесей, вызывающих коррозию материалов регистратора.

 12.2 Регистратор должен храниться в транспортной таре предприятия–изготовителя.

## **Приложение А**

#### **Рекомендуемые элементы питания для использования в регистраторе температуры EClerk–USB–T**

## **Таблица А.1**

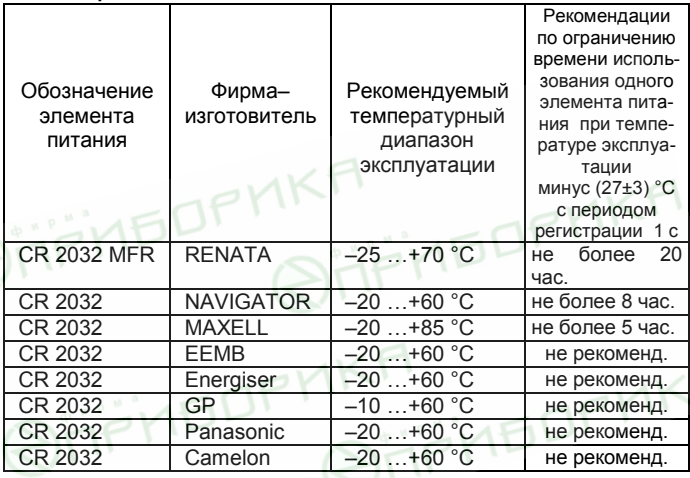

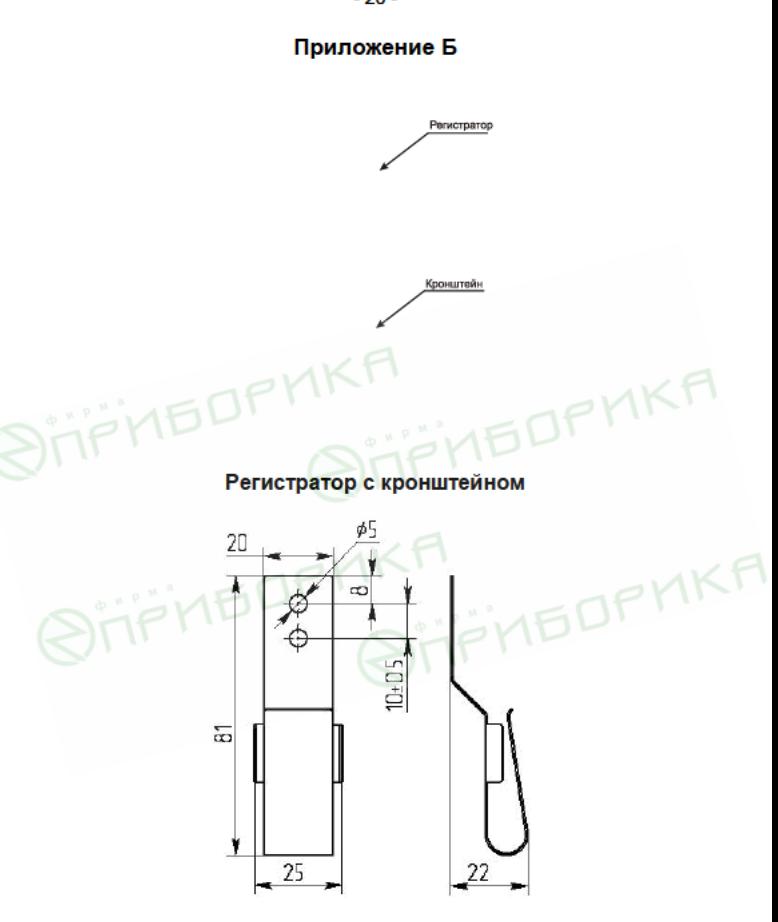

#### Кронштейн для крепления регистратора